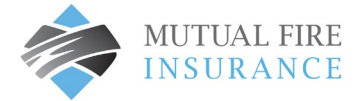

## MISSED PAYMENT – PAY MY BILL INSTRUCTIONS

- If the payment due date has passed, the Pay Bill option can be used to pay the outstanding payment
- Select Accounts from the menu and click Pay Bill button for the applicable account

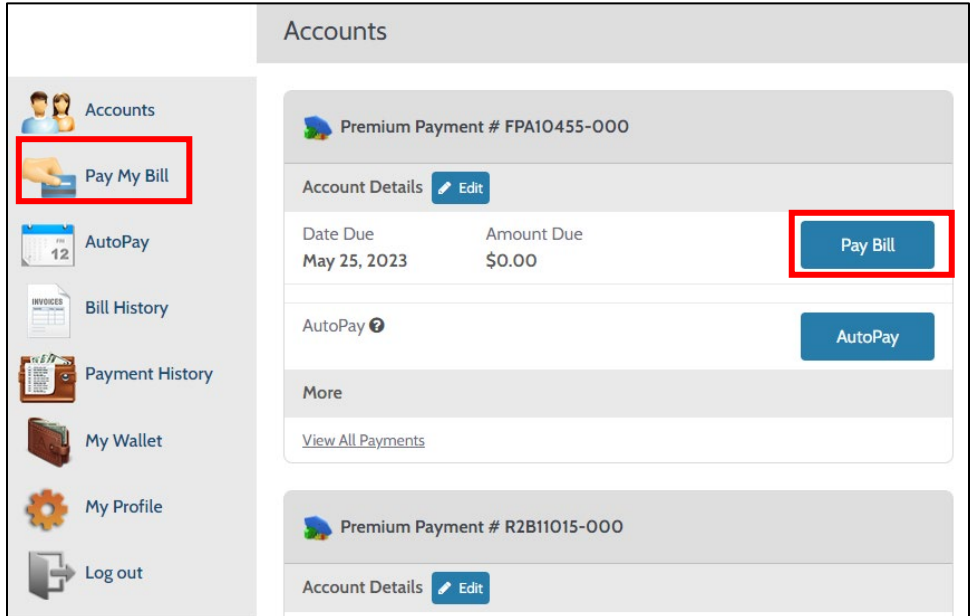

- A Payment Details window will appear, click continue
- If your policy is registered for AutoPay, a duplicate payment message may generate
- Click Continue to proceed
- Review and confirm is displayed
- Click the Pay Button
- If the payment is successful, a confirmation will appear, and you will receive a corresponding email as your payment receipt